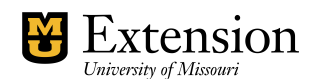

*County Accounting Manual* 

## **Create a New Account**

In QuickBooks, the Chart of Accounts is divided into the following types of accounts:

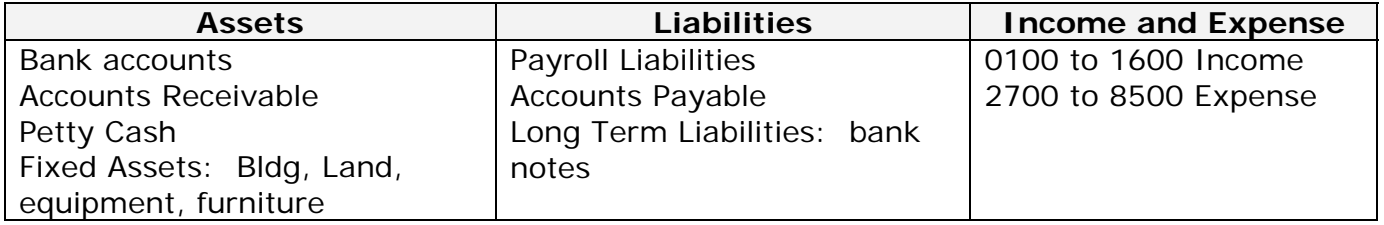

When establishing a new account, the selection of the **appropriate account type** is crucial so QuickBooks can determine whether the amount applicable to this account should be subtracted or added to the account.

- Under **Lists, Chart of Accounts** screen, click on the **Accounts button** at lower left of screen. (or, **right click** anywhere within the Chart of Accounts screen, left click on **New.**)
- Click *New*
- Under **Type***,* select **the appropriate type of account.**
- Enter a new number.
- Enter the name of the new account. Note: When appropriate, set up the new account as a subaccount. Click in box preceding *"subaccount of"* so there is a checkmark.
- Click **OK***.*

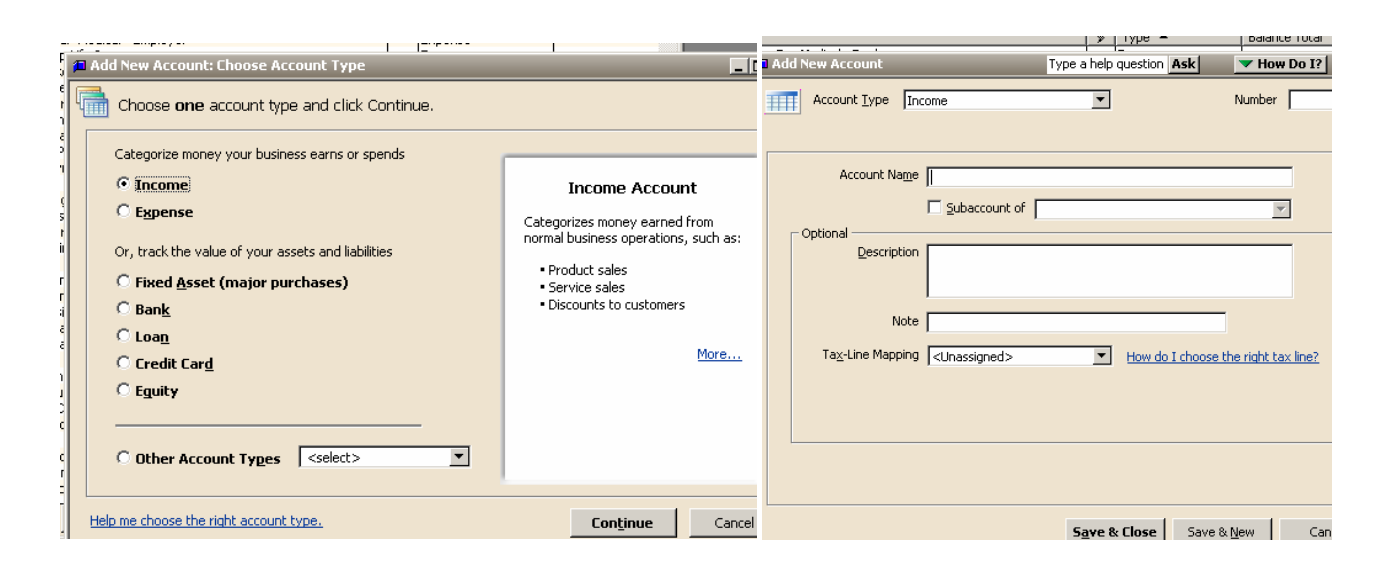